# Image Tracker Field

This tracker field type allows you to add image in a tracker. The image can be seen in the tracker items list or in a item view.

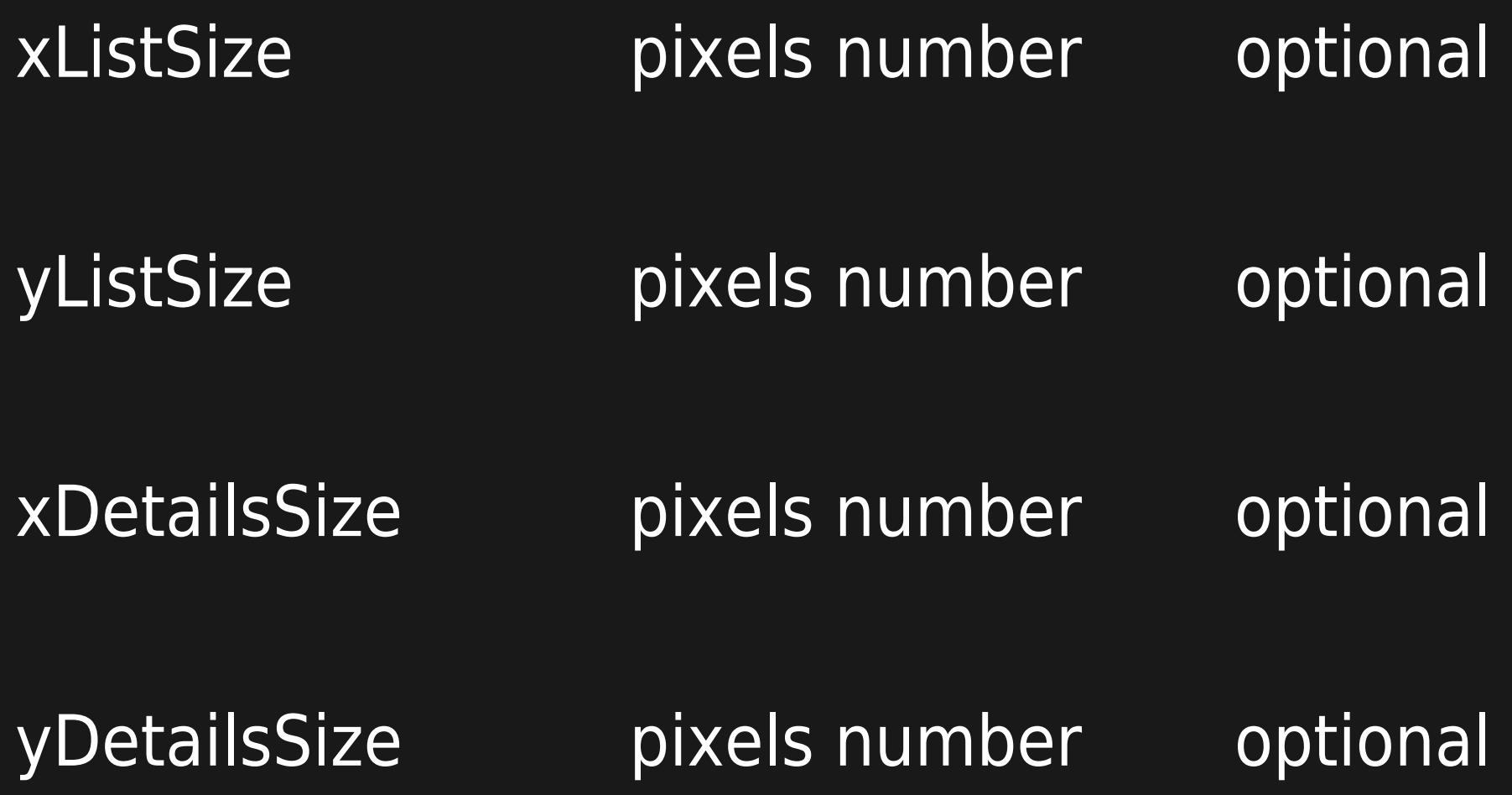

maximum width of the image in tracker items list ( automatically rescaled if the upload image is larger)

- maximum heigth of the image in tracker items list ( automatically rescaled if the upload image is higher)
- maximum width of the image in item view (automatically rescaled if the upload image is larger)
- maximum width of the image in item view (automatically rescaled if the upload image is higher)

uploadLimitScale pixel number optional

# shadowbox string or number optional

maximum size of a picture. If the image is larger or higher, the uploaded image will be rescaled automatically- the initial image will not be saved allows a shadowbox when clicking on the img: special values: item, individual(see below)  $tw \gt = 3$ .0

For instance this option field

100,100,400,400,,item

will limit the picture size to 100 in list mode, to 400 in item view, and will allow a shadowbox popup

The shadowbox option allows you if the feature is activated [Shadowbox](https://doc.tiki.org/Shadowbox) to provide a popup on the image.

- $\cdot$  If the value of the parameter is 'individual', the popup will concern only this image.
- $\cdot$  If the value is 'item', the popup will have a prev/next link with the other displayed images of type shadowbox=item of the item.

trick with the pretty trackers: if you want to display only one image of the item but have the popups displaying all the images, you can do something like this in the template

 ${fsf_1}$  <div style="display:none">  ${sf_2}$  {\$f\_2}  ${sf_3}$  </div>

where f 1, f 2, f 3 are 3 images fields with type shadowbox=item

If the value is another string or numeric, the popup will have a prev/next link with the other images of the page of type shadowbox=this same value

This can be used to popup together all the images of a tracker list.

#### **Administration**

The images are stored in the sub directory img/trackers. The filenames are encoded at the upload.

## **Note for IIS users**

Tiki stores images without any extension, Apache handles this fine, but IIS uses the file extension to determine which handler it should use for the filetype. Extra configuration to make IIS interpret these extensionless files is needed.

## **Solution**

On the /img/trackers directory add a mimetype handler for "\*" (on newest IIS (7.5) use "." instead) and set it to application/octetstream this way IIS will look on the content type instead of the file extension.

Starting in Tiki 11.1, the tracker images get the extension set. Then no additional settings are needed to use the tracker image type on IIS.